IBM InfoSphere Information Server Version 11 Release 3

# *IBM InfoSphere Information Server Netezza Connector Message Reference*

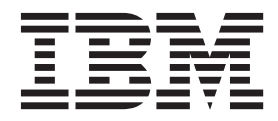

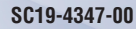

IBM InfoSphere Information Server Version 11 Release 3

# *IBM InfoSphere Information Server Netezza Connector Message Reference*

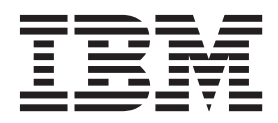

#### **Note**

Before using this information and the product that it supports, read the information in ["Notices and trademarks" on page](#page-32-0) [27.](#page-32-0)

# **Contents**

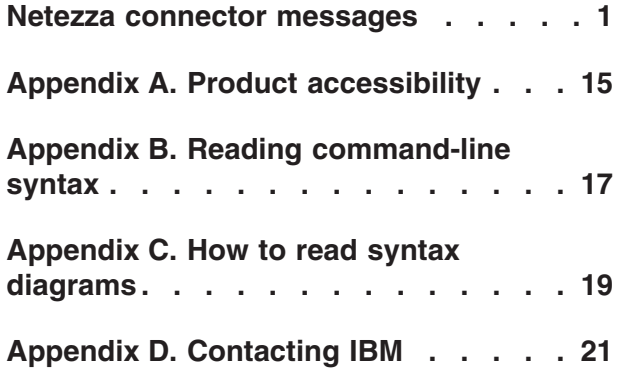

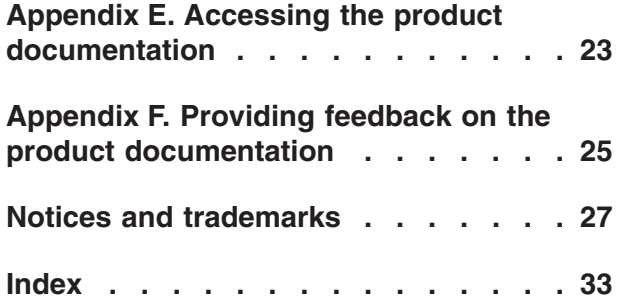

### <span id="page-6-0"></span>**Netezza connector messages**

This message reference includes the messages that are returned by the Netezza connector.

You must be familiar with the functions of the operating system where the Netezza connector is installed. You can use the information in this message reference to identify an error or warning and resolve the problem by using the appropriate recovery action. You can also use this information to understand where the messages are generated and logged.

The connector generates messages that relate to RDBMS errors, reading and writing file, and general product usage.

Each message has a message identifier that consists of a prefix (IIS) and a message number. Messages are listed in numeric sequence based upon the message number. There are three message types: Error, Warning, and Informational. Message identifiers ending with an E are error messages. Those ending with a W indicate warning. Messages ending in an I indicates informational messages.

The symbol {0} appears throughout the messages, and indicates a variable that is returned by the code. This variable represents either a value or a property that is specific to the generated message.

You can view complete error details in the log file in the IBM<sup>®</sup> InfoSphere<sup>™</sup> DataStage® and QualityStage™ Director client.

#### **IIS-CONN-NZ-01000E Connection to database** *database\_name* **with user** *user\_name* **using DSN** *DSN\_name* **failed. Reason:** *Reason*

**Explanation:** The connection to the DSN *DSN\_name* failed with reason *Reason*.

**User response:** Ensure that the user name, password, and DSN parameters are valid.

For more information, see the troubleshooting section of the Connectivity Guide for Netezza Performance Server.

#### **IIS-CONN-NZ-01001E Unexpected ODBC error occurred. Reason:** *Reason*

**Explanation:** An ODBC API function failed with reason *Reason*.

**User response:** Ensure that the values that are set for the job properties are valid. If the job properties are set correctly, recompile the job.

If an error still occurs, gather the job logs and job design, and contact IBM Software Support. You can export the job design as a .dsx or .isx file.

For information about the specific logs and information that you must collect before you contact IBM Software Support, see the troubleshooting section of the

Connectivity Guide for Netezza Performance Server.

For information about how to export your job design as a .dsx file so that you can share it with others, see the topics about designing InfoSphere DataStage and QualityStage jobs in the InfoSphere Information Server Information Center. For information about how to export your job design as a .isx file so that you can share it with others, see the topics about deploying jobs and accessing version control in the InfoSphere Information Server Information Center.

#### **IIS-CONN-NZ-01002E Failed to initialize ODBC environment. Reason:** *Reason*

**Explanation:** The connector failed to initialize the ODBC API with reason *Reason*.

**User response:** Verify that the library path setup is correct.

If an error still occurs, gather the job logs and job design, and contact IBM Software Support. You can export the job design as a .dsx or .isx file.

For information about the specific logs and information that you must collect before you contact IBM Software Support, see the troubleshooting section of the Connectivity Guide for Netezza Performance Server.

For information about how to export your job design as

#### **IIS-CONN-NZ-01003E • IIS-CONN-NZ-01008E**

a .dsx file so that you can share it with others, see the topics about designing InfoSphere DataStage and QualityStage jobs in the InfoSphere Information Server Information Center. For information about how to export your job design as a .isx file so that you can share it with others, see the topics about deploying jobs and accessing version control in the InfoSphere Information Server Information Center.

#### **IIS-CONN-NZ-01003E Failed to allocate ODBC environment handle. Check your ODBC driver manager configuration**

**Explanation:** The connector failed to initialize the ODBC API.

**User response:** Verify that the library path setup is correct.

If an error still occurs, gather the job logs and job design, and contact IBM Software Support. You can export the job design as a .dsx or .isx file.

For information about the specific logs and information that you must collect before you contact IBM Software Support, see the troubleshooting section of the Connectivity Guide for Netezza Performance Server.

For information about how to export your job design as a .dsx file so that you can share it with others, see the topics about designing InfoSphere DataStage and QualityStage jobs in the InfoSphere Information Server Information Center. For information about how to export your job design as a .isx file so that you can share it with others, see the topics about deploying jobs and accessing version control in the InfoSphere Information Server Information Center.

#### **IIS-CONN-NZ-01004E Failed to execute SQL statement:** *pipe\_name***. Reason:** *error\_code*

**Explanation:** The connector failed to create the pipe named *pipe\_name* with error code *error\_code*.

**User response:** Ensure that a pipe with the same name does not already exist. Check that user has correct access permissions for the directory where the connector creates named pipes.

If an error still occurs, gather the job logs and job design, and contact IBM Software Support. You can export the job design as a .dsx or .isx file.

For information about the specific logs and information that you must collect before you contact IBM Software Support, see the troubleshooting section of the Connectivity Guide for Netezza Performance Server.

For information about how to export your job design as a .dsx file so that you can share it with others, see the topics about designing InfoSphere DataStage and QualityStage jobs in the InfoSphere Information Server Information Center. For information about how to export your job design as a .isx file so that you can share it with others, see the topics about deploying jobs

and accessing version control in the InfoSphere Information Server Information Center.

#### **IIS-CONN-NZ-01007E The** *pipe\_name* **named pipe was not created. The following error code was generated:** *error\_code*

**Explanation:** The connector failed to create the pipe named *pipe\_name* with error code *error\_code*.

**User response:** Ensure that a pipe with the same name does not already exist. Check that user has correct access permissions for the directory where the connector creates named pipes.

If an error still occurs, gather the job logs and job design, and contact IBM Software Support. You can export the job design as a .dsx or .isx file.

For information about the specific logs and information that you must collect before you contact IBM Software Support, see the troubleshooting section of the Connectivity Guide for Netezza Performance Server.

For information about how to export your job design as a .dsx file so that you can share it with others, see the topics about designing InfoSphere DataStage and QualityStage jobs in the InfoSphere Information Server Information Center. For information about how to export your job design as a .isx file so that you can share it with others, see the topics about deploying jobs and accessing version control in the InfoSphere Information Server Information Center.

**IIS-CONN-NZ-01008E Failed to connect to named pipe** *pipe\_name***. Error code:** *error\_code*

**Explanation:** The connector failed to connect the pipe named *pipe\_name* with error code *error\_code*.

**User response:** Check if other errors were reported. If other errors were reported, Netezza might have failed to connect the other end of the pipe due to problems with the SQL statement that was provided or generated.

If an error still occurs, gather the job logs and job design, and contact IBM Software Support. You can export the job design as a .dsx or .isx file.

For information about the specific logs and information that you must collect before you contact IBM Software Support, see the troubleshooting section of the Connectivity Guide for Netezza Performance Server.

For information about how to export your job design as a .dsx file so that you can share it with others, see the topics about designing InfoSphere DataStage and QualityStage jobs in the InfoSphere Information Server Information Center. For information about how to export your job design as a .isx file so that you can share it with others, see the topics about deploying jobs and accessing version control in the InfoSphere Information Server Information Center.

#### **IIS-CONN-NZ-01009E Failed to close named pipe** *pipe\_name***. Error code:** *error\_code*

**Explanation:** The connector failed to close the pipe named *pipe\_name* with error code *error\_code*.

#### **User response:** This error is unexpected.

Gather the job logs and job design, and contact IBM Software Support. You can export the job design as a .dsx or .isx file.

For information about the specific logs and information that you must collect before you contact IBM Software Support, see the troubleshooting section of the Connectivity Guide for Netezza Performance Server.

For information about how to export your job design as a .dsx file so that you can share it with others, see the topics about designing InfoSphere DataStage and QualityStage jobs in the InfoSphere Information Server Information Center. For information about how to export your job design as a .isx file so that you can share it with others, see the topics about deploying jobs and accessing version control in the InfoSphere Information Server Information Center.

#### **IIS-CONN-NZ-01010E Failed to write to named pipe** *pipe\_name***. Error code:** *error\_code*

**Explanation:** The connector failed to disconnect the pipe named *pipe\_name* with error code *error\_code*.

**User response:** This error is unexpected.

Gather the job logs and job design, and contact IBM Software Support. You can export the job design as a .dsx or .isx file.

For information about the specific logs and information that you must collect before you contact IBM Software Support, see the troubleshooting section of the Connectivity Guide for Netezza Performance Server.

For information about how to export your job design as a .dsx file so that you can share it with others, see the topics about designing InfoSphere DataStage and QualityStage jobs in the InfoSphere Information Server Information Center. For information about how to export your job design as a .isx file so that you can share it with others, see the topics about deploying jobs and accessing version control in the InfoSphere Information Server Information Center.

#### **IIS-CONN-NZ-01011E The connector could not disconnect the** *pipe\_name* **named pipe. The following error code was generated:** *error\_code*

**Explanation:** The connector failed to disconnect the pipe named *pipe\_name* with error code *error\_code*.

**User response:** This error is unexpected.

Gather the job logs and job design, and contact IBM

Software Support. You can export the job design as a .dsx or .isx file.

For information about the specific logs and information that you must collect before you contact IBM Software Support, see the troubleshooting section of the Connectivity Guide for Netezza Performance Server.

For information about how to export your job design as a .dsx file so that you can share it with others, see the topics about designing InfoSphere DataStage and QualityStage jobs in the InfoSphere Information Server Information Center. For information about how to export your job design as a .isx file so that you can share it with others, see the topics about deploying jobs and accessing version control in the InfoSphere Information Server Information Center.

#### **IIS-CONN-NZ-01015E Internal error occurred. NULL argument** *Argument\_name*

**Explanation:** An internal error occurred. Argument *Argument\_name* cannot be NULL.

**User response:** Gather the job logs and job design, and contact IBM Software Support. You can export the job design as a .dsx or .isx file.

For information about the specific logs and information that you must collect before you contact IBM Software Support, see the troubleshooting section of the Connectivity Guide for Netezza Performance Server.

For information about how to export your job design as a .dsx file so that you can share it with others, see the topics about designing InfoSphere DataStage and QualityStage jobs in the InfoSphere Information Server Information Center. For information about how to export your job design as a .isx file so that you can share it with others, see the topics about deploying jobs and accessing version control in the InfoSphere Information Server Information Center.

#### **IIS-CONN-NZ-01016E Internal error occurred**

**Explanation:** An unexpected internal error occurred.

**User response:** Gather the job logs and job design, and contact IBM Software Support. You can export the job design as a .dsx or .isx file.

For information about the specific logs and information that you must collect before you contact IBM Software Support, see the troubleshooting section of the Connectivity Guide for Netezza Performance Server.

For information about how to export your job design as a .dsx file so that you can share it with others, see the topics about designing InfoSphere DataStage and QualityStage jobs in the InfoSphere Information Server Information Center. For information about how to export your job design as a .isx file so that you can share it with others, see the topics about deploying jobs and accessing version control in the InfoSphere Information Server Information Center.

#### **IIS-CONN-NZ-01017E • IIS-CONN-NZ-01029E**

#### **IIS-CONN-NZ-01017E Data type** *Data\_type* **is not supported by Netezza.**

**Explanation:** The reported data type *Data\_type* is not supported by Netezza.

**User response:** Change the data type for the column for which the error occurs to one of the supported types or remove the column from the link. for more information on the supported data types, see the Connectivity Guide for Netezza Performance Server.

#### **IIS-CONN-NZ-01018E Invalid year format.**

**Explanation:** The connector received an invalid year format in a date or timestamp field.

**User response:** Make sure that the data types on the input link match the data types that are returned by the query.

#### **IIS-CONN-NZ-01019E Invalid month format.**

**Explanation:** The connector received an invalid month format in a date or timestamp field.

**User response:** Make sure that the data types on the input link match the data types that are returned by the query.

#### **IIS-CONN-NZ-01020E Invalid day format.**

**Explanation:** The connector received an invalid day format in a date or timestamp field.

**User response:** Make sure that the data types on the input link match the data types that are returned by the query.

#### **IIS-CONN-NZ-01021E Invalid hour format.**

**Explanation:** The connector received an invalid hour format in a time or timestamp field.

**User response:** Make sure that the data types on the input link match the data types that are returned by the query.

#### **IIS-CONN-NZ-01022E Invalid minute format.**

**Explanation:** The connector received an invalid minute format in a time or timestamp field.

**User response:** Make sure that the data types on the input link match the data types that are returned by the query.

#### **IIS-CONN-NZ-01023E Invalid second format.**

**Explanation:** The connector received an invalid second format in a time or timestamp field.

**User response:** Make sure that the data types on the

input link match the data types that are returned by the query.

#### **IIS-CONN-NZ-01024E Invalid microsecond format.**

**Explanation:** The connector received an invalid microsecond format in a time or timestamp field.

**User response:** Make sure that the data types on the input link match the data types that are returned by the query.

#### **IIS-CONN-NZ-01025E Missing time part in time stamp.**

**Explanation:** The connector did not find the time part of a timestamp field.

**User response:** Make sure that the data types on the input link match the data types that are returned by the query.

#### **IIS-CONN-NZ-01026E Unknown error occurred in thread.**

**Explanation:** An unexpected internal error occurred.

**User response:** Gather the job logs and job design, and contact IBM Software Support. You can export the job design as a .dsx or .isx file.

For information about the specific logs and information that you must collect before you contact IBM Software Support, see the troubleshooting section of the Connectivity Guide for Netezza Performance Server.

For information about how to export your job design as a .dsx file so that you can share it with others, see the topics about designing InfoSphere DataStage and QualityStage jobs in the InfoSphere Information Server Information Center. For information about how to export your job design as a .isx file so that you can share it with others, see the topics about deploying jobs and accessing version control in the InfoSphere Information Server Information Center.

**IIS-CONN-NZ-01028I ODBC function** *function\_name* **reported** *diagnostic\_info*

**Explanation:** The specified ODBC function reported the following diagnostic messages *diagnostic\_info*.

**User response:** Review the messages, and determine if any action is required.

#### **IIS-CONN-NZ-01029E The connector could not find the specified file** *file\_name***; or the current user does not have read permission on the file; or the file is empty.**

**Explanation:** The connector encountered problems when it tried to read SQL statements from the file *file\_name*. If the connector cannot find the file, it means the file does not exist. Verify that the name and path are correct.

**User response:** Make sure that the correct permissions are set for the file and that the file is not empty.

**IIS-CONN-NZ-01030E System call** *system\_call\_name* **failed with OS error** *error\_code* **(***error\_message***).**

**Explanation:** The connector encountered problems when it tried to read SQL statements from the file *system\_call\_name*.

**User response:** Make sure that the correct permissions are set for the file and that the file is not empty.

**IIS-CONN-NZ-01031E Memory allocation failed for** *number\_of\_bytes* **bytes.**

**Explanation:** The operating system failed to allocate the memory that the Netezza connector requested.

**User response:** Free some of the system resources or increase the memory that is available and then run the job again.

**IIS-CONN-NZ-01033W The following distribution-key column(s):** *column\_name* **from the table** *table\_name* **were not found in the input link schema. The temporary work table will use the random distribution**

**Explanation:** When the connector creates a temporary work table (TWT), the connector tries to replicate the distribution mechanism of the target table. This message is logged when the target table uses hash distribution to organize the database table, and one or more distribution key columns are missing from the link. Because the connector cannot use hash distribution, the connector uses random distribution for the TWT that it creates.

**User response:** (Optional) If you want the TWT to match the distribution of the target table, make sure all distribution key columns are present on the link and that their data types match the data types of the columns in the target table.

**IIS-CONN-NZ-01034E Table** *table\_name* **not found.**

**Explanation:** The table *table\_name* does not exist in the database.

**User response:** Make sure that you entered the correct table name for the **Table name** property in the connector.

**IIS-CONN-NZ-01035E The following input link column(s):** *column\_names* **were not found in the table** *table\_name*

**Explanation:** The input link column: *column\_names* were not found in the table *table\_name*.

**User response:** Remove the reported columns from the input link or set the connector property **Unmatched link column action** to **Drop**.

**IIS-CONN-NZ-01036W The following input link column(s):** *column\_names* **were not found in the table** *table\_name***. These columns will be dropped from the input link schema**

**Explanation:** The input link columns: *column\_names* were not found in the table *table\_name*. These columns will be dropped from the input link schema.

**User response:** (Optional) Remove the columns from the input link or set the connector property **Mismatch reporting action** to **Info** or **None** to suppress the warning.

**IIS-CONN-NZ-01037E The following input link column(s):** *column\_names* **were found in the table** *table\_name***, but did not have a compatible data type**

**Explanation:** The following input link columns: *column\_names* were found in the table *table\_name*, and did not have a compatible data type

**User response:** Change the data type of the specified columns or set the connector property **Type mismatch action** to **Drop** or **Keep**.

#### **IIS-CONN-NZ-01038W The following input link column(s):** *column\_names* **were found in the table** *table\_name***, but did not have a compatible data type. These columns will be dropped from the input link schema**

**Explanation:** The following input link columns: *column\_names* were found in the table *table\_name*, and did not have a compatible data type. These columns will be dropped from the input link schema.

**User response:** (Optional) Change the data type of the specified columns or set the connector property **Mismatch reporting action** to **Info** or **None** to suppress the warning.

**IIS-CONN-NZ-01039E The following nullable column(s):** *column\_names* **from the table** *table\_name* **were not found in the input link schema**

**Explanation:** The following nullable columns:

*column\_names* from the table *table\_name* were not found in the input link schema.

**User response:** Add the missing columns to the link or set the connector property **Unmatched table column action** to **Ignore nullable** or **Ignore all**.

**IIS-CONN-NZ-01040E The following column(s):** *column\_names* **from the table** *table\_name* **were not found in the input link schema**

**Explanation:** The following columns: *column\_names* from the table *table\_name* were not found in the input link schema.

**User response:** Add the missing columns to the link or set the connector property **Unmatched table column action** to **Ignore all**.

**IIS-CONN-NZ-01041W The following nullable column(s):** *column\_names* **from the table** *table\_name* **were not found in the input link schema. These columns will be ignored**

**Explanation:** The following nullable columns: *column\_names* from the table *table\_name* were not found in the input link schema. These columns will be ignored.

**User response:** (Optional) Add the missing columns to the link or set the connector property **Mismatch reporting action** to **Info** or **None** to suppress the warning.

**IIS-CONN-NZ-01042W The following column(s):** *column\_names* **from the table** *table\_name* **were not found in the input link schema. These columns will be ignored**

**Explanation:** The following columns: *column\_names* from the table *table\_name* were not found in the input link schema. These columns will be ignored.

**User response:** Add the missing columns to the link or set the connector property **Mismatch reporting action** to **Info** or **None** to suppress the warning.

#### **IIS-CONN-NZ-01043E None of the columns from the input link schema matched any of the columns in the table** *Table name*

**Explanation:** None of the columns from the input link schema matched any of the columns in the table *Table name*.

**User response:** None of the columns from the input link schema matched any of the columns in the table *Table name*. Complete one or more of the following steps:

- Verify that you specified the correct table.
- Modify the columns in the input link schema.

#### **IIS-CONN-NZ-01044I Using case-sensitive identifiers**

**Explanation:** The connector is using case-sensitive identifiers.

**User response:** (Optional) Make sure that the connector property **Enable case-sensitive identifiers** is set correctly.

#### **IIS-CONN-NZ-01045I Using case-insensitive indentifiers**

**Explanation:** The connector is using case-insensitive identifiers.

**User response:** (Optional) Make sure that the connector property **Enable case-sensitive identifiers** is set correctly.

#### **IIS-CONN-NZ-01047E Invalid table name specified** *table\_name***. Netezza table identifiers can only have up to 3 parts: database.schema.table-name**

**Explanation:** The following table name is invalid: *table\_name*. Netezza table identifiers can have a maximum of three parts in the following format: database.schema.table\_name.

**User response:** Specify a valid name for the table.

#### **IIS-CONN-NZ-01049E Error occurred on named pipe** *Pipe name* **while waiting on an event. Error code:** *Error code*

**Explanation:** The error occurred while the connector was working with the pipe. This error occurs only on Windows systems.

**User response:** Gather the job logs and job design, and contact IBM Software Support. You can export the job design as a .dsx or .isx file.

For information about the specific logs and information that you must collect before you contact IBM Software Support, see the troubleshooting section of the Connectivity Guide for Netezza Performance Server.

For information about how to export your job design as a .dsx file so that you can share it with others, see the topics about designing InfoSphere DataStage and QualityStage jobs in the InfoSphere Information Server Information Center. For information about how to export your job design as a .isx file so that you can share it with others, see the topics about deploying jobs and accessing version control in the InfoSphere Information Server Information Center.

#### **IIS-CONN-NZ-01050I Table action DROP completed successfully.**

**Explanation:** The DROP table action completed successfully.

**User response:** No action is required.

#### **IIS-CONN-NZ-01051I Table action CREATE completed successfully.**

**Explanation:** The CREATE table action completed successfully.

**User response:** No action is required.

#### **IIS-CONN-NZ-01052I Table action TRUNCATE completed successfully**

**Explanation:** The TRUNCATE table action completed successfully.

**User response:** No action is required.

#### **IIS-CONN-NZ-01053I The Before SQL command ran successfully.**

**Explanation:** The Before SQL command completed successfully.

**User response:** No action is required.

#### **IIS-CONN-NZ-01054I The After SQL command ran successfully.**

**Explanation:** The After SQL command completed successfully.

**User response:** No action is required.

#### **IIS-CONN-NZ-01055I The Before SQL node command ran successfully.**

**Explanation:** The SQL statements that were entered in the **Before SQL (node)** property were executed successfully.

**User response:** No action is required.

#### **IIS-CONN-NZ-01056I The After SQL node command ran successfully.**

**Explanation:** The After SQL node command completed successfully.

**User response:** No action is required.

#### **IIS-CONN-NZ-01057E Cannot get column list from the SQL statement** *SQL\_statement*

**Explanation:** When the connector tried to get the column list from a user-provided SELECT statement, an error occurred.

**User response:** The provided SQL statement does not return any columns. Make sure you entered a valid SELECT statement.

**IIS-CONN-NZ-01058E Data type** *data\_type* **of column** *column\_name* **is not supported.**

**Explanation:** The *data\_type* data type for column *column\_name* is not supported by Netezza.

**User response:** Change the data type for the column to a supported type, or remove the column from the link. For more information on supported data types, see the Connectivity Guide for Netezza Performance Server

#### **IIS-CONN-NZ-01059I The connector will run in sequential mode.**

**Explanation:** The connector is configured to run in sequential mode.

**User response:** (Optional) If you want to run the connector in parallel stage, check the stage configuration and make sure the stage is configured for parallel execution. Additionally, if the connector is reading data from Netezza, make sure that the **Enable partitioned reads** property is set to **Yes** to make the connector run in parallel.

#### **IIS-CONN-NZ-01060I Generated table action SQL:** *SQL\_statement*

**Explanation:** The connector generated this SQL statement for the table action that was specified in the stage.

**User response:** (Optional) In the stage, check the table name property and the column definitions on the link. Alternatively, you can enter a custom SQL statement.

#### **IIS-CONN-NZ-01061I Number of rows updated:** *Count*

**Explanation:** *Count* rows were updated.

**User response:** No action is required.

**IIS-CONN-NZ-01062I Number of rows deleted:** *Count*

**Explanation:** *Count* rows were deleted.

**User response:** No action is required.

**IIS-CONN-NZ-01063I Number of rows inserted:** *Count*

**Explanation:** *Count* rows were inserted.

**User response:** No action is required.

#### **IIS-CONN-NZ-01068E The following key column(s):** *key\_column(s)* **were not found in the link schema**

**Explanation:** One or more key columns specified in the property **Key columns** were not found on the input link.

**User response:** This error occurs if you modify the link schema by deleting one or more of the key columns that you previously selected in the **Key columns** property. Ensure that the right key columns are selected in the **Key columns** property.

#### **IIS-CONN-NZ-01069E The following update column(s):** *column(s)* **were not found in the link schema**

**Explanation:** One or more update columns specified in the property **Update columns** were not found on the input link.

**User response:** This error occurs if you modify the link schema by deleting one or more of the update columns that you previously selected in the **Update columns** property. Ensure that the right key columns are selected in the **Update columns** property.

#### **IIS-CONN-NZ-01070E The unique key column** *column(s)* **was not found in the link schema**

**Explanation:** The unique key column specified in the property **Unique key column** was not found on the input link.

**User response:** This error occurs if you modify the link schema by deleting the unique key column that you previously selected in the **Unique key column** property. Ensure that the right key columns are selected in the **Unique key column** property.

#### **IIS-CONN-NZ-01071E The unique key column** *column* **was not found in the temporary work table** *table***. This column cannot be dropped**

**Explanation:** The unique key column that was specified was not found in the temporary work table.

**User response:** Choose a different unique key column, or add the unique key column to the temporary work table.

#### **IIS-CONN-NZ-01072E The action column** *column* **was not found in the link schema**

**Explanation:** The action column specified in the property **Action column** was not found on the input link.

**User response:** This error occurs if you modify the link schema by deleting the action column that you

**8** Netezza Connector Message Reference

previously selected in the **Action column** property. Ensure that the right key columns are selected in the **Action column** property.

#### **IIS-CONN-NZ-01073E The action column** *column* **was not found in the temporary work table** *table***. This column cannot be dropped**

**Explanation:** The action key column that was specified was not found in the temporary work table.

**User response:** Choose a different action column, or add the action column to the temporary work table.

#### **IIS-CONN-NZ-01074E The action column** *Column* **was found in the link schema, but the data type was wrong**

**Explanation:** The specified action column does not have the correct data type. The action column must have the Char(1) data type.

**User response:** Choose a different action column, or correct the data type for the column.

#### **IIS-CONN-NZ-01075E The action column** *column* **was found in the temporary work table** *table***, but the data type was wrong. This column cannot be dropped**

**Explanation:** The specified action column was found in the temporary work table, but the action column does not have the correct data type. The action column must have the Char(1) data type.

**User response:** Choose a different action column, or correct the data type for the column.

#### **IIS-CONN-NZ-01076E The action column** *column* **was found in the target table** *table***. The action column cannot be one of the target table columns**

**Explanation:** You cannot use a column from the target table as an action column.

**User response:** Choose a different action column, or remove the action column from the target table.

#### **IIS-CONN-NZ-01077E The following update columns(s):** *column(s)* **already used as key columns, unique key column, or action column**

**Explanation:** Because the specified columns are already used as key columns, unique key columns, or action columns, they cannot be used as update columns.

**User response:** Remove the specified columns from the list of update columns that are specified for the **Update columns** property.

#### **IIS-CONN-NZ-01078E • IIS-CONN-NZ-01084E**

#### **IIS-CONN-NZ-01078E The following key columns(s):** *column(s)* **already used as unique key column, or action column**

**Explanation:** Because the specified columns are already used as update columns, unique key columns, or action columns, they cannot be used as key columns.

**User response:** Remove the columns from the list of key columns that are specified for the key columns property.

#### **IIS-CONN-NZ-01079E The unique key column** *Column* **already used as action column**

**Explanation:** Because the specified column is already used as a key column, update column, or action column, the column cannot be used as the unique key column.

**User response:** Choose a different unique key column.

#### **IIS-CONN-NZ-01080E Multiple unique key columns specified. Only a single unique key column is allowed**

**Explanation:** An internal error occurred. Multiple unique key columns are specified. Only one unique key column is allowed.

**User response:** Gather the job logs and job design, and contact IBM Software Support. You can export the job design as a .dsx or .isx file.

For information about the specific logs and information that you must collect before you contact IBM Software Support, see the troubleshooting section of the Connectivity Guide for Netezza Performance Server.

For information about how to export your job design as a .dsx file so that you can share it with others, see the topics about designing InfoSphere DataStage and QualityStage jobs in the InfoSphere Information Server Information Center. For information about how to export your job design as a .isx file so that you can share it with others, see the topics about deploying jobs and accessing version control in the InfoSphere Information Server Information Center.

#### **IIS-CONN-NZ-01081E Multiple action columns specified. Only a single action column is allowed**

**Explanation:** An internal error occurred. Multiple action columns are specified. Only one action column is allowed.

**User response:** Gather the job logs and job design, and contact IBM Software Support. You can export the job design as a .dsx or .isx file.

For information about the specific logs and information that you must collect before you contact IBM Software Support, see the troubleshooting section of the

Connectivity Guide for Netezza Performance Server.

For information about how to export your job design as a .dsx file so that you can share it with others, see the topics about designing InfoSphere DataStage and QualityStage jobs in the InfoSphere Information Server Information Center. For information about how to export your job design as a .isx file so that you can share it with others, see the topics about deploying jobs and accessing version control in the InfoSphere Information Server Information Center.

#### **IIS-CONN-NZ-01082W The following input link column(s):** *column\_names* **were not found in the table** *table\_name***. These columns will be dropped from the generated statement(s)**

**Explanation:** The following input link column(s): *column\_names* were not found in the table *table\_name*. These columns will be dropped from the generated statement(s).

**User response:** (Optional) Add the missing columns to the target table or remove them from the link.

#### **IIS-CONN-NZ-01083W The following input link column(s):** *column\_names* **were found in the table** *table\_name***, but did not have a compatible data type. These columns will be dropped from the generated statement(s)**

**Explanation:** The following input link columns were found in the table *table\_name*, but their data types were not compatible. These columns will be dropped from the statements that are generated.

**User response:** (Optional) Correct the data types for the columns.

#### **IIS-CONN-NZ-01084E To generate SQL statements, one or more key columns must be specified.**

**Explanation:** No key columns are available that the connector can use to generate the SQL statement. Key columns might not be available because they were dropped from the link. Key columns can be dropped from the link when no match for the columns exists in the target table or the temporary work table or when the data type of the columns did not match.

**User response:** Make sure that the columns are in the target and temporary work table and that the data types for the columns match. Alternatively, select different key columns.

#### **IIS-CONN-NZ-01085E To generate an UPDATE statement, one or more non-key columns must be specified.**

**Explanation:** No update columns are available that the connector can use to generate the SQL statement. Update columns might not be available because they were dropped from the link. Update columns can be dropped from the link when no match for the columns exists in the target table or the temporary work table or when the data type of the columns did not match. This error message would not occur if all available columns are selected as keys.

**User response:** Make sure that the columns are in the target and temporary work table and that the data types for the columns match. Alternatively, select different update columns.

#### **IIS-CONN-NZ-01086E Unsupported meta data class specified:** *class*

**Explanation:** An unexpected internal error occurred

**User response:** Gather the job logs and job design, and contact IBM Software Support. You can export the job design as a .dsx or .isx file.

For information about the specific logs and information that you must collect before you contact IBM Software Support, see the troubleshooting section of the Connectivity Guide for Netezza Performance Server.

For information about how to export your job design as a .dsx file so that you can share it with others, see the topics about designing InfoSphere DataStage and QualityStage jobs in the InfoSphere Information Server Information Center. For information about how to export your job design as a .isx file so that you can share it with others, see the topics about deploying jobs and accessing version control in the InfoSphere Information Server Information Center.

#### **IIS-CONN-NZ-01087E Unable to obtain information for table:** *table*

**Explanation:** An unexpected internal error occurred

**User response:** Gather the job logs and job design, and contact IBM Software Support. You can export the job design as a .dsx or .isx file.

For information about the specific logs and information that you must collect before you contact IBM Software Support, see the troubleshooting section of the Connectivity Guide for Netezza Performance Server.

For information about how to export your job design as a .dsx file so that you can share it with others, see the topics about designing InfoSphere DataStage and QualityStage jobs in the InfoSphere Information Server Information Center. For information about how to export your job design as a .isx file so that you can share it with others, see the topics about deploying jobs

and accessing version control in the InfoSphere Information Server Information Center.

#### **IIS-CONN-NZ-01089E The following input link column(s):** *column\_names* **were not found in the statement parameters**

**Explanation:** This message is specific to sparse lookup. The specified input link columns do not have a matching statement (ORCHESTRATE) parameter. The names of ORCHESTRATE parameters have to match the column name on the link.

**User response:** Ensure that the names of the link columns and the names of the SQL statement match.

#### **IIS-CONN-NZ-01090W The following input link column(s):** *column\_names* **were not found in the statement parameters. These columns will be dropped.**

**Explanation:** This message is specific to sparse lookup. The specified input link columns do not have a matching statement (ORCHESTRATE) parameter. The names of ORCHESTRATE parameters have to match the column name on the link. The connector will drop those columns from the link.

**User response:** Ensure that the names of the link columns and the names of the SQL statement match.

#### **IIS-CONN-NZ-01091E The following column(s):** *Column names* **from the input link schema were not found in the table.**

**Explanation:** This message is specific to sparse lookup. The specific input link columns were not found in the table.

**User response:** Remove the columns or set the connector property **Unmatched link column action** to **Drop**.

#### **IIS-CONN-NZ-01092W The following column(s):** *column\_names* **from the input link schema were not found in the table. These columns will be dropped.**

**Explanation:** This message is specific to sparse lookup. The specified input link columns were not found in the table. These columns will be dropped from the link.

**User response:** (Optional) Remove the columns, or set the **Mismatch reporting action** connector property to **Info** or **None** to suppress the warning.

**IIS-CONN-NZ-01093E The following output link column(s):** *column\_names* **were not found in the table** *table\_name*

**Explanation:** The specified output link columns were

not found in the source table.

**User response:** Remove the columns, or set the **Unmatched link column action** connector property to **Drop**.

**IIS-CONN-NZ-01094W The following output link column(s):** *column\_names* **were not found in the table** *table\_name***. These columns will be dropped from the output link schema**

**Explanation:** The specified output link columns were not found in the source table. These columns will be dropped from the output link schema.

**User response:** (Optional) Remove the columns, or set the **Mismatch reporting action** connector property to **Info** or **None** to suppress the warning.

**IIS-CONN-NZ-01095E The following output link column(s):** *column\_names* **were found in the result set of the query** *query***, but did not have a compatible data type**

**Explanation:** The specified output link columns were found in the result set of the query, but the data type of the output link columns is not compatible with the data type of the corresponding result set columns.

**User response:** Change the data type of the output link columns or set the **Type mismatch action** connector property to **Drop** or **Keep**.

**IIS-CONN-NZ-01096W The following output link column(s):** *column\_names* **were found in the result set of the query** *query***, but did not have a compatible data type. These columns will be dropped from the output link schema**

**Explanation:** The specified output link columns were found in the result set of the query, but the data type of the output link columns is not compatible with the data type of the corresponding result set columns. These columns will be dropped from the output link schema.

**User response:** (Optional) Change the data type of the output link columns, or set the **Mismatch reporting action** connector property to **Info** or **None** to suppress the warning.

**IIS-CONN-NZ-01097E The following output link column(s):** *column\_names* **were found in the table** *table\_name***, but did not have a compatible data type**

**Explanation:** The specified output link columns were found in the source table *table\_name* but their type is not compatible with that of the corresponding result set column.

**User response:** Change the data type of the output

link columns, or set the **Type mismatch action** connector property to **Drop** or **Keep**.

**IIS-CONN-NZ-01098W The following output link column(s):** *column\_names* **were found in the table** *table\_name***, but did not have a compatible data type. These columns will be dropped from the output link schema**

**Explanation:** The specific output link columns were found in the table *table\_name*, but their type is not compatible with that of the corresponding result set column. These columns will be dropped from the output link schema.

**User response:** (Optional) Change the data type of the output link columns or set the **Mismatch reporting action** connector property to **Info** or **None** to suppress the warning.

**IIS-CONN-NZ-01099E The following column(s):** *column\_names* **from the result set of the query** *query* **were not found in the output link schema**

**Explanation:** The specified result set columns were not found on the link.

**User response:** Add the missing columns to the link, or modify your query. Alternatively, set the **Unmatched table or query column action** connector property to **Ignore**.

**IIS-CONN-NZ-01100W The following column(s):** *column\_names* **from the result set of the query** *query* **were not found in the output link schema. These columns will be ignored.**

**Explanation:** The specified result set columns were not found on the link and will be ignored.

**User response:** Add the missing columns to the link, or modify your query. Alternatively set the **Mismatch reporting action** connector property to **Info** or **None** to suppress the warning.

**IIS-CONN-NZ-01101E The following column(s):** *column\_names* **from the table** *table\_name* **were not found in the output link schema**

**Explanation:** The specified source table columns were not found on the link.

**User response:** Add the missing columns to the link or set the connector property **Unmatched table or query column action** to **Ignore**.

#### **IIS-CONN-NZ-01102W The following column(s):** *column\_names* **from the table** *table\_name* **were not found in the output link schema. These columns will be ignored.**

**Explanation:** The specified source table columns were not found on the link and will be ignored.

**User response:** Add the missing columns to the link. Alternatively, set the connector property **Mismatch reporting action** to **Info** or **None** to suppress the warning.

#### **IIS-CONN-NZ-01103E None of the columns from the output link schema matched any of the columns in the result set of the query** *query*

**Explanation:** None of the columns from the output link schema matched any of the columns in the result set of the query *query*.

**User response:** Check your query for the columns on the link, or modify the columns on the link, or both.

#### **IIS-CONN-NZ-01104I Generating statistics using the following SQL statement:** *SQL\_statements*

**Explanation:** The connector will execute the specified SQL statement to generate statistics on the target table.

**User response:** If you do not want to generate statistics on the target table, set the **Generate statistics** connector property to **No**.

#### **IIS-CONN-NZ-01105I Number of rows read:** *count*

**Explanation:** *count* rows were read.

**User response:** No action is required.

#### **IIS-CONN-NZ-01106E None of the columns from the output link schema matched any of the columns in the table** *table\_name*

**Explanation:** The columns from the output link schema did not match any of the columns in the source table *table\_name*.

**User response:** Check that you are using the right table, or modify the columns on the link.

#### **IIS-CONN-NZ-01107E Failed to get error details**

**Explanation:** An unexpected internal error occurred

**User response:** Gather the job logs and job design, and contact IBM Software Support. You can export the job design as a .dsx or .isx file.

For information about the specific logs and information that you must collect before you contact IBM Software Support, see the troubleshooting section of the Connectivity Guide for Netezza Performance Server.

For information about how to export your job design as a .dsx file so that you can share it with others, see the topics about designing InfoSphere DataStage and QualityStage jobs in the InfoSphere Information Server Information Center. For information about how to export your job design as a .isx file so that you can share it with others, see the topics about deploying jobs and accessing version control in the InfoSphere Information Server Information Center.

#### **IIS-CONN-NZ-01108I Number of duplicate rows:** *Count*

**Explanation:** Displays the number of duplicate rows. There are two types of duplicate rows:

- 1. Two or more rows in the input data set (from the input link) have the same key combination.
- 2. 2) One or more rows in the input data set matches a row already in the table.

**User response:** No action is required.

#### **IIS-CONN-NZ-01109E Found duplicate rows**

**Explanation:** Multiple rows have the same key combination in the input data, an input row matches one or more existing rows in the target table, or both.

**User response:** To enable duplicate row filtering, set the **Duplicate row action** the connector property to **Filter**. Alternatively, remove the duplicate data manually.

#### **IIS-CONN-NZ-01110E Action column must be specified**

**Explanation:** No link columns were identified as the action column.

**User response:** Select the action column **Usage->SQL->Action column**.

#### **IIS-CONN-NZ-01111E No columns specified**

**Explanation:** No columns are on the link.

**User response:** Add one or more columns.

#### **IIS-CONN-NZ-01112E No columns specified other than the action column**

**Explanation:** No columns other than the action column are on the link.

**User response:** Add one or more columns.

#### **IIS-CONN-NZ-01113E This feature is not supported**

**Explanation:** An unexpected internal error occurred

**User response:** Gather the job logs and job design, and contact IBM Software Support. You can export the job design as a .dsx or .isx file.

For information about the specific logs and information that you must collect before you contact IBM Software Support, see the troubleshooting section of the Connectivity Guide for Netezza Performance Server.

For information about how to export your job design as a .dsx file so that you can share it with others, see the topics about designing InfoSphere DataStage and QualityStage jobs in the InfoSphere Information Server Information Center. For information about how to export your job design as a .isx file so that you can share it with others, see the topics about deploying jobs and accessing version control in the InfoSphere Information Server Information Center.

#### **IIS-CONN-NZ-01114E The following statement parameter** *parameter\_name* **was not found in the input link schema.**

**Explanation:** This message is specific to sparse lookup. The statement parameter that was specified as ORCHESTRATE.*parameter\_name* does not have a matching column on the link. The names of ORCHESTRATE parameters must match the column name on the link.

**User response:** Ensure that the names of the link columns and the names of the SQL statement match.

#### **IIS-CONN-NZ-01115E Can not find key columns.**

**Explanation:** This message is specific to sparse lookup. The connector did not find the key columns that it needs to generate the SQL statement. The key columns must be marked on the link.

**User response:** Mark one or more link columns as a key column.

#### **IIS-CONN-NZ-01116E The following output link column(s):** *column\_names* **were not found in the result set of the query** *query*

**Explanation:** The specified output link columns were not found in the result set of the query.

**User response:** Remove the columns, or set the **Unmatched link column action** connector property to **Drop**.

**IIS-CONN-NZ-01117W The following output link column(s):** *column\_names* **were not found in the result set of the query** *query***. These columns will be dropped from the output link schema**

**Explanation:** The specified input link columns were not found in the result set of the query. These columns will be dropped from the output link schema.

**User response:** (Optional) Remove the columns, or set the **Mismatch reporting action** connector property to **Info** or **None** to suppress the warning.

## <span id="page-20-0"></span>**Appendix A. Product accessibility**

You can get information about the accessibility status of IBM<sup>®</sup> products.

The IBM InfoSphere® Information Server product modules and user interfaces are not fully accessible.

For information about the accessibility status of IBM products, see the IBM product accessibility information at [http://www.ibm.com/able/product\\_accessibility/](http://www.ibm.com/able/product_accessibility/index.html) [index.html.](http://www.ibm.com/able/product_accessibility/index.html)

#### **Accessible documentation**

Accessible documentation for InfoSphere Information Server products is provided in an information center. The information center presents the documentation in XHTML 1.0 format, which is viewable in most web browsers. Because the information center uses XHTML, you can set display preferences in your browser. This also allows you to use screen readers and other assistive technologies to access the documentation.

The documentation that is in the information center is also provided in PDF files, which are not fully accessible.

#### **IBM and accessibility**

See the [IBM Human Ability and Accessibility Center](http://www.ibm.com/able) for more information about the commitment that IBM has to accessibility.

## <span id="page-22-0"></span>**Appendix B. Reading command-line syntax**

This documentation uses special characters to define the command-line syntax.

The following special characters define the command-line syntax:

- **[ ]** Identifies an optional argument. Arguments that are not enclosed in brackets are required.
- **...** Indicates that you can specify multiple values for the previous argument.
- **|** Indicates mutually exclusive information. You can use the argument to the left of the separator or the argument to the right of the separator. You cannot use both arguments in a single use of the command.
- **{ }** Delimits a set of mutually exclusive arguments when one of the arguments is required. If the arguments are optional, they are enclosed in brackets ([ ]).

#### **Note:**

- The maximum number of characters in an argument is 256.
- v Enclose argument values that have embedded spaces with either single or double quotation marks.

For example:

**wsetsrc***[-S server] [-l label] [-n name] source*

The *source* argument is the only required argument for the **wsetsrc** command. The brackets around the other arguments indicate that these arguments are optional.

**wlsac** *[-l | -f format] [key... ] profile*

In this example, the -l and -f format arguments are mutually exclusive and optional. The *profile* argument is required. The *key* argument is optional. The ellipsis (...) that follows the *key* argument indicates that you can specify multiple key names.

**wrb -import** *{rule\_pack | rule\_set}...*

In this example, the rule\_pack and rule\_set arguments are mutually exclusive, but one of the arguments must be specified. Also, the ellipsis marks (...) indicate that you can specify multiple rule packs or rule sets.

### <span id="page-24-0"></span>**Appendix C. How to read syntax diagrams**

The following rules apply to the syntax diagrams that are used in this information:

- Read the syntax diagrams from left to right, from top to bottom, following the path of the line. The following conventions are used:
	- The >>--- symbol indicates the beginning of a syntax diagram.
	- The ---> symbol indicates that the syntax diagram is continued on the next line.
	- The >--- symbol indicates that a syntax diagram is continued from the previous line.
	- The --->< symbol indicates the end of a syntax diagram.
- Required items appear on the horizontal line (the main path).

 $r = r$ equired item-

• Optional items appear below the main path.

*required\_item*

*optional\_item*

If an optional item appears above the main path, that item has no effect on the execution of the syntax element and is used only for readability.

```

required_item -
      optional_item
```
• If you can choose from two or more items, they appear vertically, in a stack. If you must choose one of the items, one item of the stack appears on the main path.

 *required\_item required\_choice1 required\_choice2*

If choosing one of the items is optional, the entire stack appears below the main path.

*required\_item*

*optional\_choice1 optional\_choice2*

If one of the items is the default, it appears above the main path, and the remaining choices are shown below.

$$
\begin{array}{c}\n \hline \text{Required} \text{ item} \\
 \hline \text{-optional} \text{ choice1} \\
 \hline \text{optional} \text{ choice2}\n \end{array}
$$

v An arrow returning to the left, above the main line, indicates an item that can be repeated.

 $\blacktriangleright$ 

 $\blacktriangleright$ 

 $\blacktriangleright$ 

 $\rightarrow$  *required\_item<sup>\*</sup> repeatable item-*

If the repeat arrow contains a comma, you must separate repeated items with a comma.

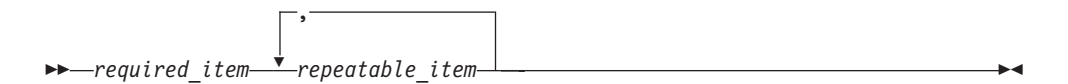

A repeat arrow above a stack indicates that you can repeat the items in the stack.

Sometimes a diagram must be split into fragments. The syntax fragment is shown separately from the main syntax diagram, but the contents of the fragment should be read as if they are on the main path of the diagram.

 $r = -\frac{required}{item}$  fragment-name  $\vdash$ 

#### **Fragment-name:**

*required\_item optional\_item*

- v Keywords, and their minimum abbreviations if applicable, appear in uppercase. They must be spelled exactly as shown.
- v Variables appear in all lowercase italic letters (for example, **column-name**). They represent user-supplied names or values.
- Separate keywords and parameters by at least one space if no intervening punctuation is shown in the diagram.
- v Enter punctuation marks, parentheses, arithmetic operators, and other symbols, exactly as shown in the diagram.
- v Footnotes are shown by a number in parentheses, for example (1).

# <span id="page-26-0"></span>**Appendix D. Contacting IBM**

You can contact IBM for customer support, software services, product information, and general information. You also can provide feedback to IBM about products and documentation.

The following table lists resources for customer support, software services, training, and product and solutions information.

| <b>Resource</b>            | Description and location                                                                                                    |
|----------------------------|----------------------------------------------------------------------------------------------------|
| IBM Support Portal         | You can customize support information by<br>choosing the products and the topics that<br>interest you at www.ibm.com/support/<br>entry/portal/Software/<br>Information_Management/<br>InfoSphere_Information_Server       |
| Software services          | You can find information about software, IT,<br>and business consulting services, on the<br>solutions site at www.ibm.com/<br>businesssolutions/                                                                          |
| My IBM                     | You can manage links to IBM Web sites and<br>information that meet your specific technical<br>support needs by creating an account on the<br>My IBM site at www.ibm.com/account/                                          |
| Training and certification | You can learn about technical training and<br>education services designed for individuals,<br>companies, and public organizations to<br>acquire, maintain, and optimize their IT<br>skills at http://www.ibm.com/training |
| IBM representatives        | You can contact an IBM representative to<br>learn about solutions at<br>www.ibm.com/connect/ibm/us/en/                                                                                                    |

*Table 1. IBM resources*

# <span id="page-28-0"></span>**Appendix E. Accessing the product documentation**

Documentation is provided in a variety of formats: in the online IBM Knowledge Center, in an optional locally installed information center, and as PDF books. You can access the online or locally installed help directly from the product client interfaces.

IBM Knowledge Center is the best place to find the most up-to-date information for InfoSphere Information Server. IBM Knowledge Center contains help for most of the product interfaces, as well as complete documentation for all the product modules in the suite. You can open IBM Knowledge Center from the installed product or from a web browser.

#### **Accessing IBM Knowledge Center**

There are various ways to access the online documentation:

- v Click the **Help** link in the upper right of the client interface.
- Press the F1 key. The F1 key typically opens the topic that describes the current context of the client interface.

**Note:** The F1 key does not work in web clients.

• Type the address in a web browser, for example, when you are not logged in to the product.

Enter the following address to access all versions of InfoSphere Information Server documentation:

http://www.ibm.com/support/knowledgecenter/SSZJPZ/

If you want to access a particular topic, specify the version number with the product identifier, the documentation plug-in name, and the topic path in the URL. For example, the URL for the 11.3 version of this topic is as follows. (The ⇒ symbol indicates a line continuation):

http://www.ibm.com/support/knowledgecenter/SSZJPZ\_11.3.0/⇒ com.ibm.swg.im.iis.common.doc/common/accessingiidoc.html

#### **Tip:**

The knowledge center has a short URL as well: http://ibm.biz/knowctr

To specify a short URL to a specific product page, version, or topic, use a hash character (#) between the short URL and the product identifier. For example, the short URL to all the InfoSphere Information Server documentation is the following URL:

http://ibm.biz/knowctr#SSZJPZ/

And, the short URL to the topic above to create a slightly shorter URL is the following URL (The  $\Rightarrow$  symbol indicates a line continuation):

http://ibm.biz/knowctr#SSZJPZ\_11.3.0/com.ibm.swg.im.iis.common.doc/⇒ common/accessingiidoc.html

### **Changing help links to refer to locally installed documentation**

IBM Knowledge Center contains the most up-to-date version of the documentation. However, you can install a local version of the documentation as an information center and configure your help links to point to it. A local information center is useful if your enterprise does not provide access to the internet.

Use the installation instructions that come with the information center installation package to install it on the computer of your choice. After you install and start the information center, you can use the **iisAdmin** command on the services tier computer to change the documentation location that the product F1 and help links refer to. (The  $\Rightarrow$  symbol indicates a line continuation):

#### **Windows**

```
IS install path\ASBServer\bin\iisAdmin.bat -set -key ⇒
com.ibm.iis.infocenter.url -value http://<host>:<port>/help/topic/
```
#### **AIX® Linux**

*IS* install path/ASBServer/bin/iisAdmin.sh -set -key ⇒ com.ibm.iis.infocenter.url -value http://<host>:<port>/help/topic/

Where <host> is the name of the computer where the information center is installed and <port> is the port number for the information center. The default port number is 8888. For example, on a computer named server1.example.com that uses the default port, the URL value would be http://server1.example.com:8888/help/ topic/.

#### **Obtaining PDF and hardcopy documentation**

- v The PDF file books are available online and can be accessed from this support document: [https://www.ibm.com/support/docview.wss?uid=swg27008803](https://www.ibm.com/support/docview.wss?uid=swg27008803&wv=1)  $&wv=1.$
- You can also order IBM publications in hardcopy format online or through your local IBM representative. To order publications online, go to the IBM Publications Center at [http://www.ibm.com/e-business/linkweb/publications/](http://www.ibm.com/e-business/linkweb/publications/servlet/pbi.wss) [servlet/pbi.wss.](http://www.ibm.com/e-business/linkweb/publications/servlet/pbi.wss)

### <span id="page-30-0"></span>**Appendix F. Providing feedback on the product documentation**

You can provide helpful feedback regarding IBM documentation.

Your feedback helps IBM to provide quality information. You can use any of the following methods to provide comments:

- v To provide a comment about a topic in IBM Knowledge Center that is hosted on the IBM website, sign in and add a comment by clicking **Add Comment** button at the bottom of the topic. Comments submitted this way are viewable by the public.
- v To send a comment about the topic in IBM Knowledge Center to IBM that is not viewable by anyone else, sign in and click the **Feedback** link at the bottom of IBM Knowledge Center.
- v Send your comments by using the online readers' comment form at [www.ibm.com/software/awdtools/rcf/.](http://www.ibm.com/software/awdtools/rcf/)
- v Send your comments by e-mail to comments@us.ibm.com. Include the name of the product, the version number of the product, and the name and part number of the information (if applicable). If you are commenting on specific text, include the location of the text (for example, a title, a table number, or a page number).

### <span id="page-32-0"></span>**Notices and trademarks**

This information was developed for products and services offered in the U.S.A. This material may be available from IBM in other languages. However, you may be required to own a copy of the product or product version in that language in order to access it.

#### **Notices**

IBM may not offer the products, services, or features discussed in this document in other countries. Consult your local IBM representative for information on the products and services currently available in your area. Any reference to an IBM product, program, or service is not intended to state or imply that only that IBM product, program, or service may be used. Any functionally equivalent product, program, or service that does not infringe any IBM intellectual property right may be used instead. However, it is the user's responsibility to evaluate and verify the operation of any non-IBM product, program, or service.

IBM may have patents or pending patent applications covering subject matter described in this document. The furnishing of this document does not grant you any license to these patents. You can send license inquiries, in writing, to:

IBM Director of Licensing IBM Corporation North Castle Drive Armonk, NY 10504-1785 U.S.A.

For license inquiries regarding double-byte character set (DBCS) information, contact the IBM Intellectual Property Department in your country or send inquiries, in writing, to:

Intellectual Property Licensing Legal and Intellectual Property Law IBM Japan Ltd. 19-21, Nihonbashi-Hakozakicho, Chuo-ku Tokyo 103-8510, Japan

**The following paragraph does not apply to the United Kingdom or any other country where such provisions are inconsistent with local law:** INTERNATIONAL BUSINESS MACHINES CORPORATION PROVIDES THIS PUBLICATION "AS IS" WITHOUT WARRANTY OF ANY KIND, EITHER EXPRESS OR IMPLIED, INCLUDING, BUT NOT LIMITED TO, THE IMPLIED WARRANTIES OF NON-INFRINGEMENT, MERCHANTABILITY OR FITNESS FOR A PARTICULAR PURPOSE. Some states do not allow disclaimer of express or implied warranties in certain transactions, therefore, this statement may not apply to you.

This information could include technical inaccuracies or typographical errors. Changes are periodically made to the information herein; these changes will be incorporated in new editions of the publication. IBM may make improvements and/or changes in the product(s) and/or the program(s) described in this publication at any time without notice.

Any references in this information to non-IBM Web sites are provided for convenience only and do not in any manner serve as an endorsement of those Web sites. The materials at those Web sites are not part of the materials for this IBM product and use of those Web sites is at your own risk.

IBM may use or distribute any of the information you supply in any way it believes appropriate without incurring any obligation to you.

Licensees of this program who wish to have information about it for the purpose of enabling: (i) the exchange of information between independently created programs and other programs (including this one) and (ii) the mutual use of the information which has been exchanged, should contact:

IBM Corporation J46A/G4 555 Bailey Avenue San Jose, CA 95141-1003 U.S.A.

Such information may be available, subject to appropriate terms and conditions, including in some cases, payment of a fee.

The licensed program described in this document and all licensed material available for it are provided by IBM under terms of the IBM Customer Agreement, IBM International Program License Agreement or any equivalent agreement between us.

Any performance data contained herein was determined in a controlled environment. Therefore, the results obtained in other operating environments may vary significantly. Some measurements may have been made on development-level systems and there is no guarantee that these measurements will be the same on generally available systems. Furthermore, some measurements may have been estimated through extrapolation. Actual results may vary. Users of this document should verify the applicable data for their specific environment.

Information concerning non-IBM products was obtained from the suppliers of those products, their published announcements or other publicly available sources. IBM has not tested those products and cannot confirm the accuracy of performance, compatibility or any other claims related to non-IBM products. Questions on the capabilities of non-IBM products should be addressed to the suppliers of those products.

All statements regarding IBM's future direction or intent are subject to change or withdrawal without notice, and represent goals and objectives only.

This information is for planning purposes only. The information herein is subject to change before the products described become available.

This information contains examples of data and reports used in daily business operations. To illustrate them as completely as possible, the examples include the names of individuals, companies, brands, and products. All of these names are fictitious and any similarity to the names and addresses used by an actual business enterprise is entirely coincidental.

#### COPYRIGHT LICENSE:

This information contains sample application programs in source language, which illustrate programming techniques on various operating platforms. You may copy, modify, and distribute these sample programs in any form without payment to IBM, for the purposes of developing, using, marketing or distributing application programs conforming to the application programming interface for the operating platform for which the sample programs are written. These examples have not been thoroughly tested under all conditions. IBM, therefore, cannot guarantee or imply reliability, serviceability, or function of these programs. The sample programs are provided "AS IS", without warranty of any kind. IBM shall not be liable for any damages arising out of your use of the sample programs.

Each copy or any portion of these sample programs or any derivative work, must include a copyright notice as follows:

© (your company name) (year). Portions of this code are derived from IBM Corp. Sample Programs. © Copyright IBM Corp. \_enter the year or years\_. All rights reserved.

If you are viewing this information softcopy, the photographs and color illustrations may not appear.

#### **Privacy policy considerations**

IBM Software products, including software as a service solutions, ("Software Offerings") may use cookies or other technologies to collect product usage information, to help improve the end user experience, to tailor interactions with the end user or for other purposes. In many cases no personally identifiable information is collected by the Software Offerings. Some of our Software Offerings can help enable you to collect personally identifiable information. If this Software Offering uses cookies to collect personally identifiable information, specific information about this offering's use of cookies is set forth below.

Depending upon the configurations deployed, this Software Offering may use session or persistent cookies. If a product or component is not listed, that product or component does not use cookies.

| Product module                                                        | Component or<br>feature                            | Type of cookie<br>that is used  | Collect this data                            | Purpose of data                                                                                                    | Disabling the<br>cookies |
|-----------------------------------------------------------------------|----------------------------------------------------|---------------------------------|----------------------------------------------|----------------------------------------------------------------------------------------------------|--------------------------|
| Any (part of<br>InfoSphere<br>Information<br> Server<br>installation) | InfoSphere<br>Information<br>Server web<br>console | Session<br>٠<br>Persistent<br>٠ | User name                                    | • Session<br>management<br>Authentication<br>٠                                                                                            | Cannot be<br>disabled    |
| Any (part of<br>InfoSphere<br>Information<br>Server<br>installation)  | InfoSphere<br>Metadata Asset<br>Manager            | Session<br>٠<br>Persistent<br>٠ | No personally<br>identifiable<br>information | • Session<br>management<br>Authentication<br>$\bullet$<br>Enhanced user<br>$\bullet$<br>usability<br>Single sign-on<br>٠<br>configuration | Cannot be<br>disabled    |

*Table 2. Use of cookies by InfoSphere Information Server products and components*

| Product module                                                  | Component or<br>feature                                                                   | Type of cookie<br>that is used                  | Collect this data                                         | Purpose of data                                                              | Disabling the<br>cookies |
|-----------------------------------------------------------------|-------------------------------------------------------------------------------------------|-------------------------------------------------|-----------------------------------------------------------|------------------------------------------------------------------------------|--------------------------|
| InfoSphere<br>DataStage <sup>®</sup>                            | Big Data File<br>stage                                                                    | Session<br>$\bullet$<br>Persistent              | • User name<br>Digital<br>٠<br>signature<br>Session ID    | Session<br>management<br>Authentication<br>Single sign-on<br>configuration   | Cannot be<br>disabled    |
| InfoSphere<br>DataStage                                         | XML stage                                                                                 | Session                                         | Internal<br>identifiers                                   | • Session<br>management<br>Authentication                                    | Cannot be<br>disabled    |
| InfoSphere<br>DataStage                                         | IBM InfoSphere<br>DataStage and<br>QualityStage®<br>Operations<br>Console                 | Session                                         | No personally<br>identifiable<br>information              | Session<br>$\bullet$<br>management<br>Authentication                         | Cannot be<br>disabled    |
| InfoSphere Data<br>Click                                        | InfoSphere<br>Information<br>Server web<br>console                                        | Session<br>Persistent                           | User name                                                 | Session<br>management<br>Authentication                                      | Cannot be<br>disabled    |
| InfoSphere Data<br>Quality Console                              |                                                                                           | Session                                         | No personally<br>identifiable<br>information              | • Session<br>management<br>Authentication<br>Single sign-on<br>configuration | Cannot be<br>disabled    |
| InfoSphere<br>QualityStage<br>Standardization<br>Rules Designer | InfoSphere<br>Information<br>Server web<br>console                                        | $\bullet$<br>Session<br>Persistent<br>$\bullet$ | User name                                                 | Session<br>$\bullet$<br>management<br>Authentication                         | Cannot be<br>disabled    |
| InfoSphere<br>Information<br>Governance<br>Catalog              |                                                                                           | Session<br>Persistent                           | User name<br>Internal<br>identifiers<br>State of the tree | Session<br>management<br>Authentication<br>Single sign-on<br>configuration   | Cannot be<br>disabled    |
| InfoSphere<br>Information<br>Analyzer                           | Data Rules stage<br>in the InfoSphere<br>DataStage and<br>QualityStage<br>Designer client | Session                                         | Session ID                                                | Session<br>management                                                        | Cannot be<br>disabled    |

*Table 2. Use of cookies by InfoSphere Information Server products and components (continued)*

If the configurations deployed for this Software Offering provide you as customer the ability to collect personally identifiable information from end users via cookies and other technologies, you should seek your own legal advice about any laws applicable to such data collection, including any requirements for notice and consent.

For more information about the use of various technologies, including cookies, for these purposes, see IBM's Privacy Policy at<http://www.ibm.com/privacy> and IBM's Online Privacy Statement at<http://www.ibm.com/privacy/details> the section entitled "Cookies, Web Beacons and Other Technologies" and the "IBM Software Products and Software-as-a-Service Privacy Statement" at [http://www.ibm.com/software/info/product-privacy.](http://www.ibm.com/software/info/product-privacy)

### **Trademarks**

IBM, the IBM logo, and ibm.com® are trademarks or registered trademarks of International Business Machines Corp., registered in many jurisdictions worldwide. Other product and service names might be trademarks of IBM or other companies. A current list of IBM trademarks is available on the Web at [www.ibm.com/legal/](http://www.ibm.com/legal/copytrade.shtml) [copytrade.shtml.](http://www.ibm.com/legal/copytrade.shtml)

The following terms are trademarks or registered trademarks of other companies:

Adobe is a registered trademark of Adobe Systems Incorporated in the United States, and/or other countries.

Intel and Itanium are trademarks or registered trademarks of Intel Corporation or its subsidiaries in the United States and other countries.

Linux is a registered trademark of Linus Torvalds in the United States, other countries, or both.

Microsoft, Windows and Windows NT are trademarks of Microsoft Corporation in the United States, other countries, or both.

UNIX is a registered trademark of The Open Group in the United States and other countries.

Java™ and all Java-based trademarks and logos are trademarks or registered trademarks of Oracle and/or its affiliates.

The United States Postal Service owns the following trademarks: CASS, CASS Certified, DPV, LACS<sup>Link</sup>, ZIP, ZIP + 4, ZIP Code, Post Office, Postal Service, USPS and United States Postal Service. IBM Corporation is a non-exclusive DPV and LACSLink licensee of the United States Postal Service.

Other company, product or service names may be trademarks or service marks of others.

# <span id="page-38-0"></span>**Index**

# **C**

command-line syntax [conventions 17](#page-22-0) commands [syntax 17](#page-22-0) customer support [contacting 21](#page-26-0)

# **L**

[legal notices 27](#page-32-0)

# **M**

Message reference [NZCC connector 1](#page-6-0)

# **P**

product accessibility [accessibility 15](#page-20-0) product documentation [accessing 23](#page-28-0)

# **S**

software services [contacting 21](#page-26-0) special characters [in command-line syntax 17](#page-22-0) support [customer 21](#page-26-0) syntax [command-line 17](#page-22-0)

# **T**

trademarks [list of 27](#page-32-0)

### **W**

web sites [non-IBM 19](#page-24-0)

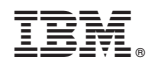

Printed in USA

SC19-4347-00

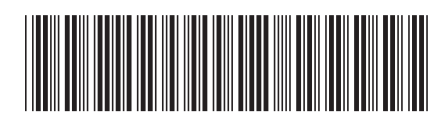